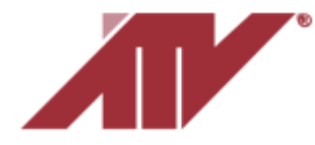

as shown below:

Advanced Technology Video 850 Freeport Parkway Suite 100 Coppell, Texas 75019 [support@atvideo.com](mailto:support@atvideo.com)

## **ANALOG HD CAMERA SETUP**

*Switching camera Video Mode between AHD/TVI and CVBS (Composite Video):* ATV AHD cameras support selectable video output modes such as AHD, TVI, or CVBS (Analog) ... there is a switch or external wires that allows

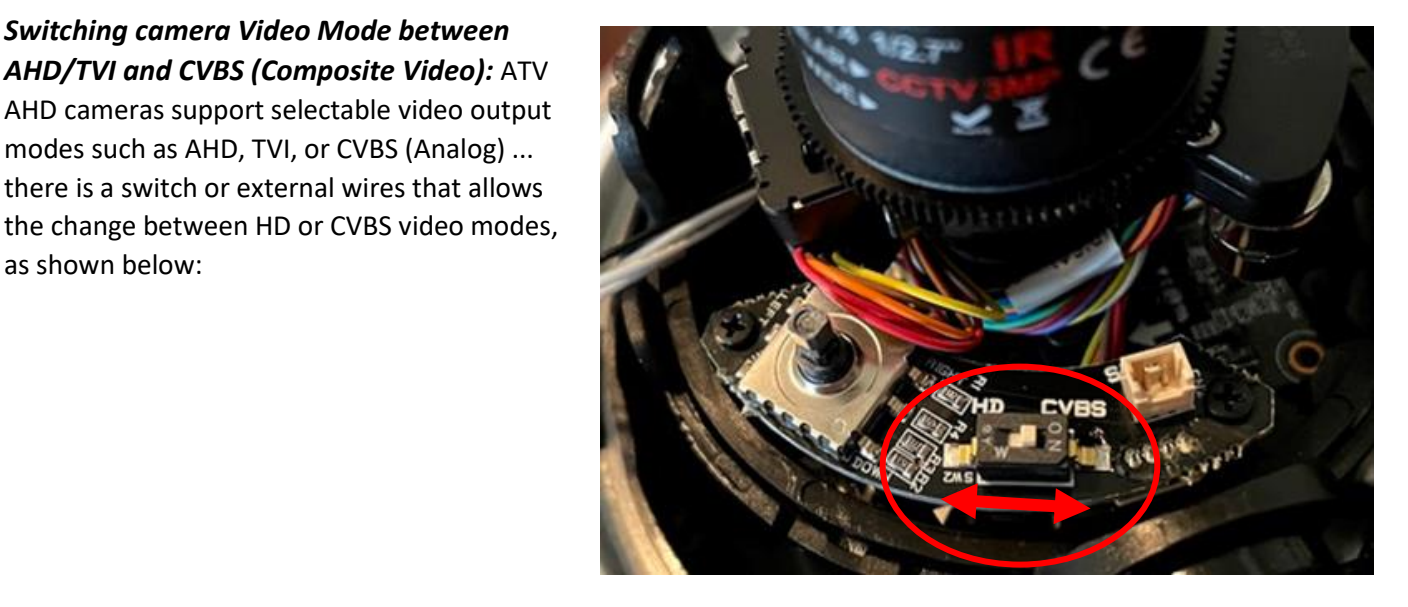

**Camera Setup / Control on CVBS or when a recorder does not support control over COAX:** When setting up a camera the internal joystick can be used to enter the menu to make setup changes or prior to entering the menu to make changes to zoom/focus if equipped with a varifocal lens.

The Joystick shown can be used to make changes. (Left & Right = Zoom ...  $Up&$ Down = Focus…Push down=Enter Menu)

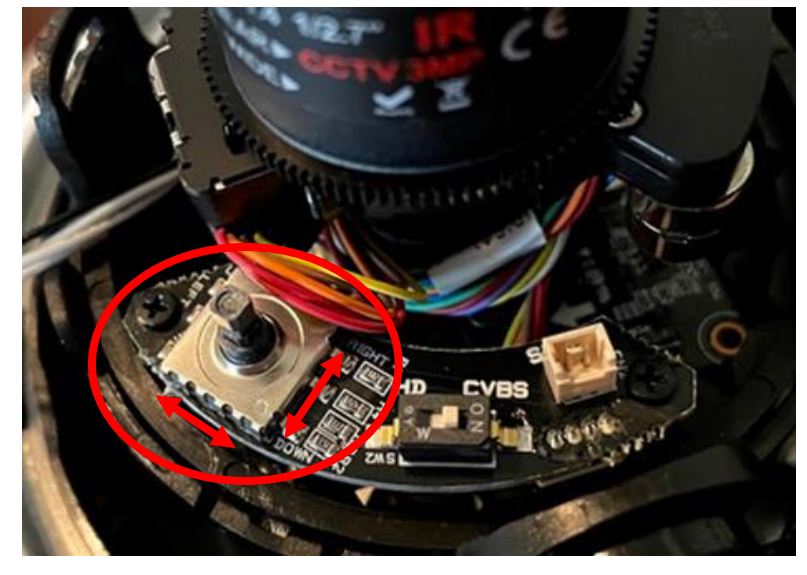

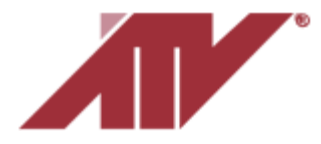

## **Camera Setup / Control when the recorder supports control over COAX**

1. Ensure varifocal camera is Online on HVR's channel.

2. Login to HVR analog recorder, using current ID and Password: (Default: admin/admin)

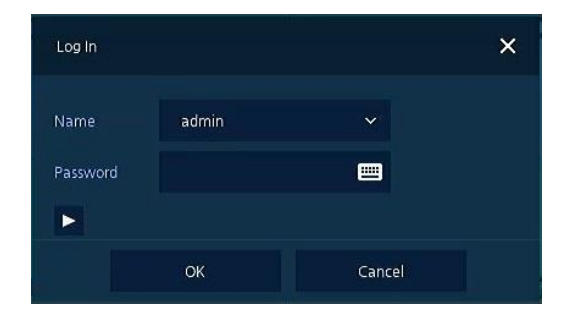

3. Right-click and select Setup to access HVR's setup menu, in menu click System >> PTZ

4. In the PTZ menu, ensure that the channel with the Varifocal analog camera has the correct Parameters assigned. (ATV AHD Cameras Default Protocol: A\_CP-PTZ(AHD).)>> then Save changes.

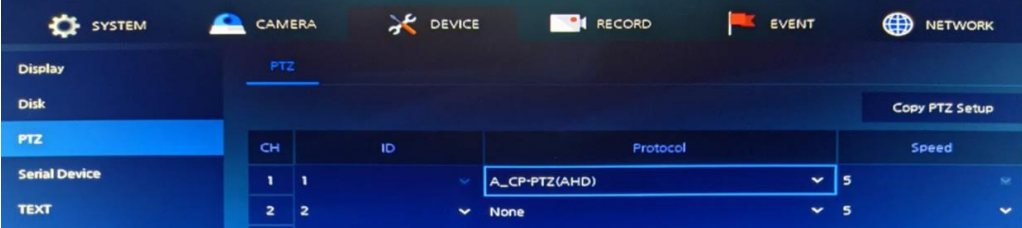

5. Now that PTZ parameters are assigned for the channel of varifocal camera, we can use the Live View of the HVR. Exit Menu >> then right-click on the video stream of varifocal camera>> select PTZ Control. This will display the interface of the "PTZ Controls" of this camera, as shown below:

6. Using the PTZ Control window shown below, you have the ability of using Zoom/Focus control buttons to adjust a varifocal camera's motorized lens.

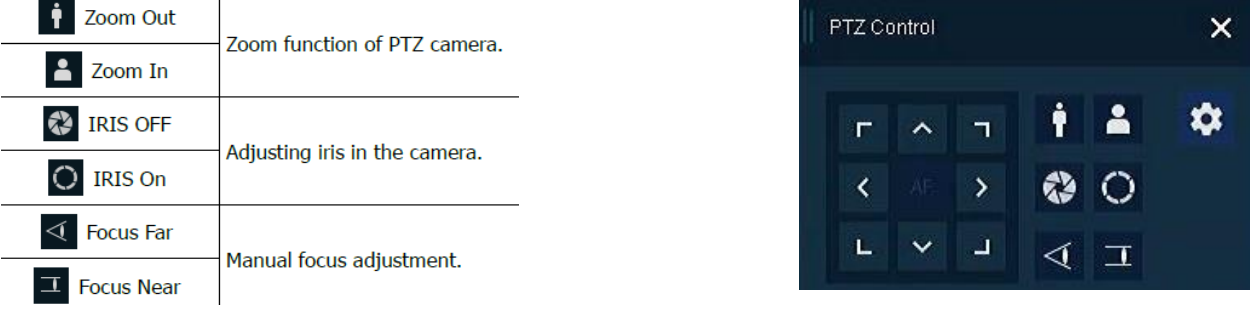

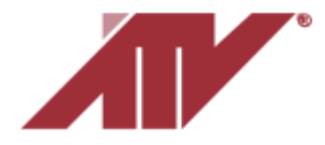

Advanced Technology Video 850 Freeport Parkway Suite 100 Coppell, Texas 75019 [support@atvideo.com](mailto:support@atvideo.com)

7. To get the Camera's OSD Menu, Click the Setup  $\bigotimes$  or Focus  $\bigotimes$  icon from the PTZ Controls window:

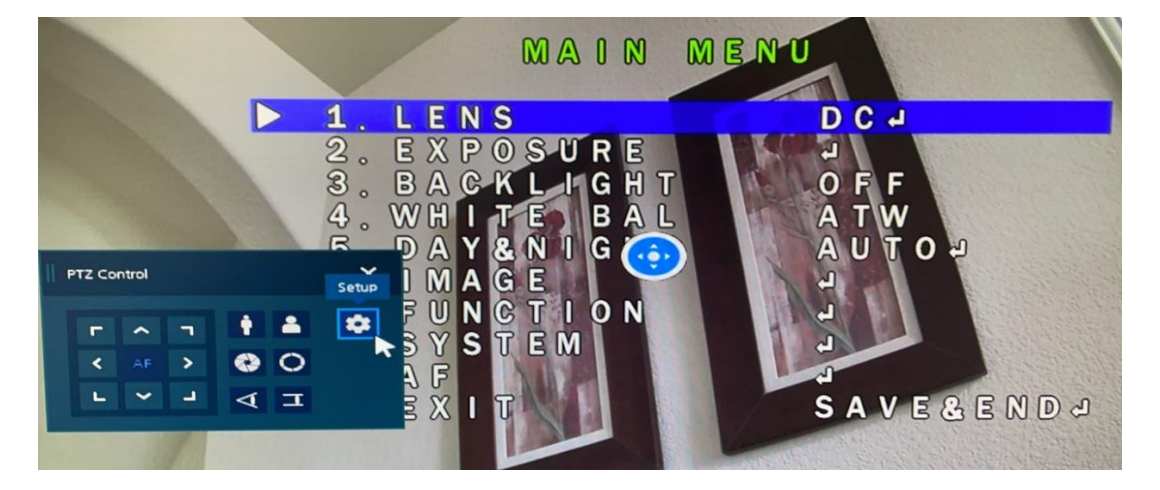